## nationalgridESO

## **eNAMS HVSCC Create COM Record Quick Reference Guide | Feb 2021**

## COM Record

COM records are used to provide a link between HVSCC Records and Scheme Stages in OLTA (DIgSILENT network model). To create a COM Record:

1. Click on Create COM Record top right:

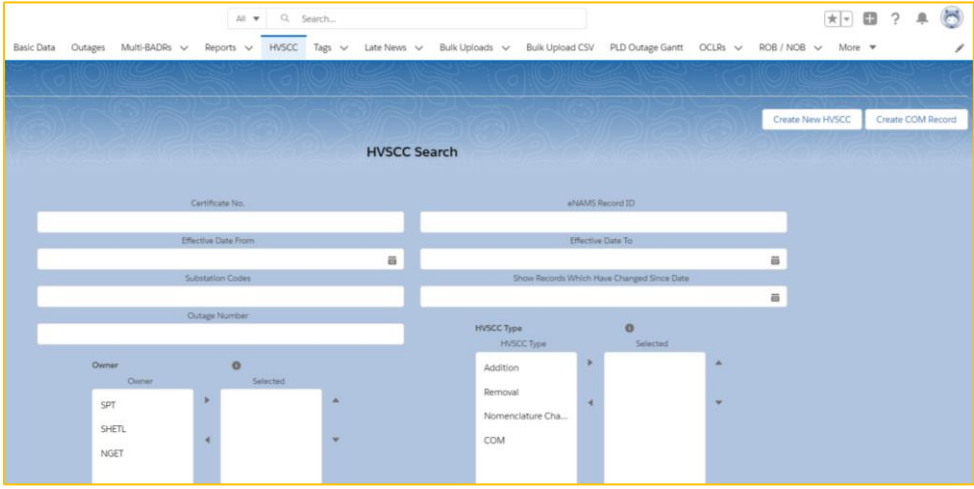

- 2. Select Owner or Other Asset Owner
- 3. Complete Nature of Change field
- 4. Search for an HVSCC to associate to this COM record
- 5. Complete Effective Date and Order:

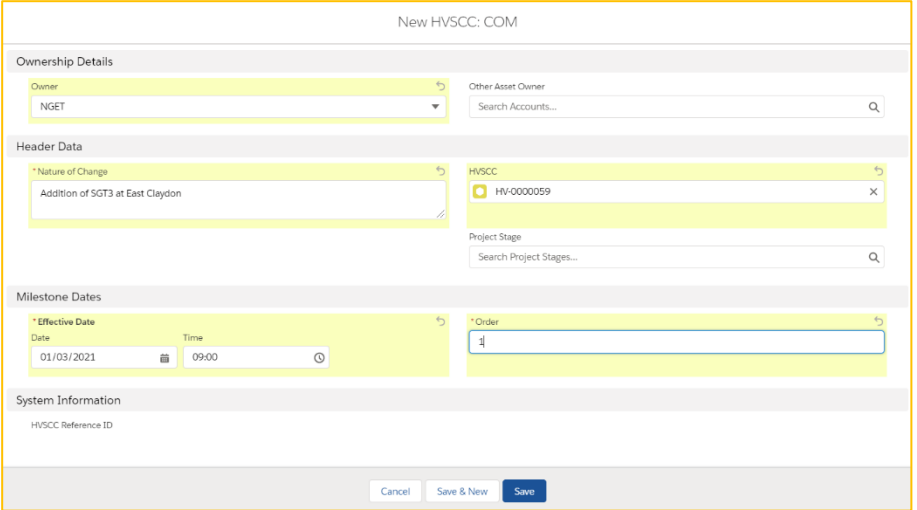

## 6. Click Save; the COM record is created:

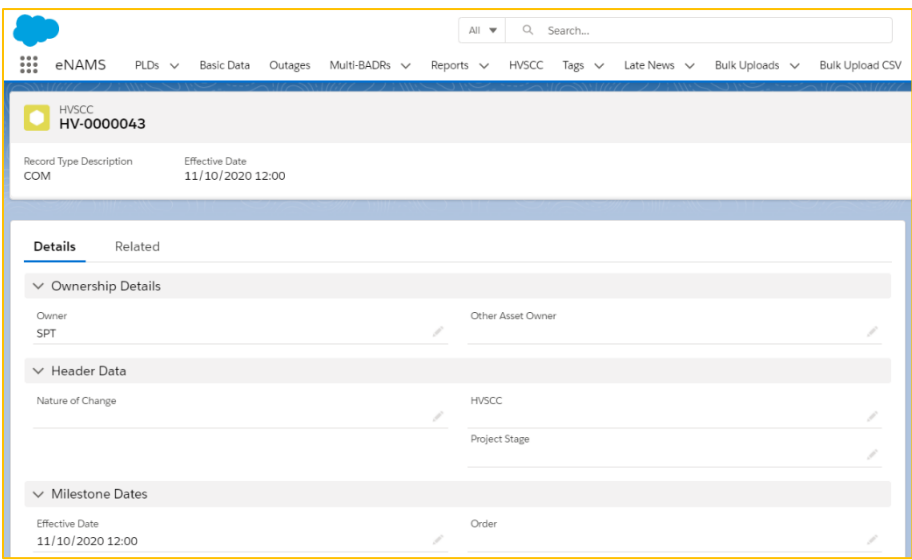

By linking an HVSCC to this COM record, if the Effective Date of that HVSCC is updated, that Effective Date will be reflected and aligned in the associated COM record too.